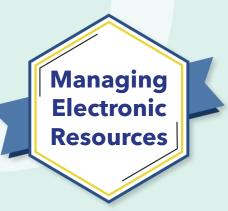

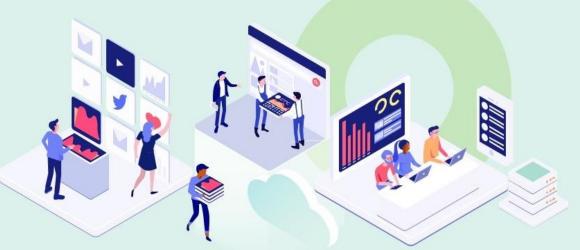

## ERM-102 Order and Activate Collections

Kevin Lane-Cummings and Rachel Bellavia Customer Education Team Alma

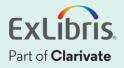

## A few points about WebEx

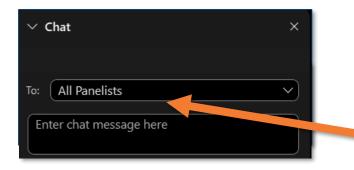

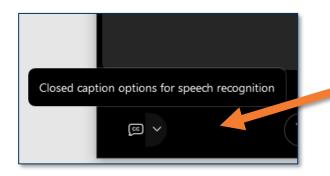

- Technical issues? Exit and rejoin the WebEx session
- Submit questions via WebEx
  Chat: Select All Panelists in the
  To: dropdown menu
- Turn captions on and off in the lower-left corner of the WebEx screen

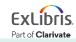

### **Intended Audience for this Series**

Everyone who manages (or will manage) eresources in Alma is welcome to join all sessions!

- Brand-new to Alma? Try these first:
  - Getting to Know Alma
  - Alma Essentials
- Experienced with e-resources in Alma? Join us for the advanced sessions.

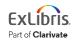

#### **Managing Electronic Resources Series**

|      | ERM | Session                                         | Date   |
|------|-----|-------------------------------------------------|--------|
| - FÅ | 101 | Overview and Background                         | Sep 20 |
|      | 102 | Order and Activate Collections                  | Sep 27 |
|      | 103 | Order and Activate Portfolios                   | Oct 4  |
|      | 201 | Maintain E-Resources                            | Oct 11 |
|      | 202 | Troubleshoot Discovery                          | Oct 18 |
|      | 203 | Overlap Analysis                                | Oct 25 |
| 2217 | 301 | Usage Statistics, COUNTER, and SUSHI Harvesting | Nov 1  |
| ERM  | 302 | Analytics of E-Resources                        | Nov 8  |
| Exam | B-1 | Contribute to the Community Zone                | Nov 15 |
|      | B-2 | Upload Electronic Holdings for E-Book Central   | Nov 29 |

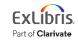

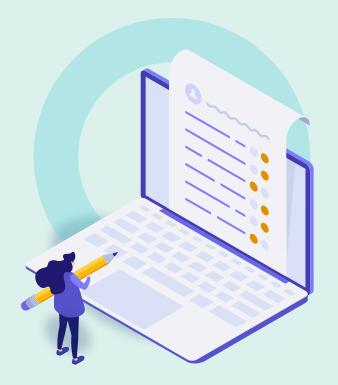

#### Background and General Workflow

- Order One-Time Collection from CZ
- Order Subscription Collection from CZ
- Activate Collection
- Activate with "My Electronic Resources by Provider"
- Further Resources

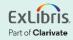

## Why Order E-Resources in Alma?

- Track expenses, through ledgers and funds
- Combine with usage data to get cost/use in analytics
- Automate ordering with vendors (EDI, etc.)
- Speed up re-ordering, renewing, etc.

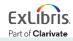

## Why Activate E-Resources in Alma?

• Provide access to resources through your Discovery service.

(Well, I guess you could manually add URLs of e-resources on library web pages?)

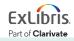

#### **Order Workflow**

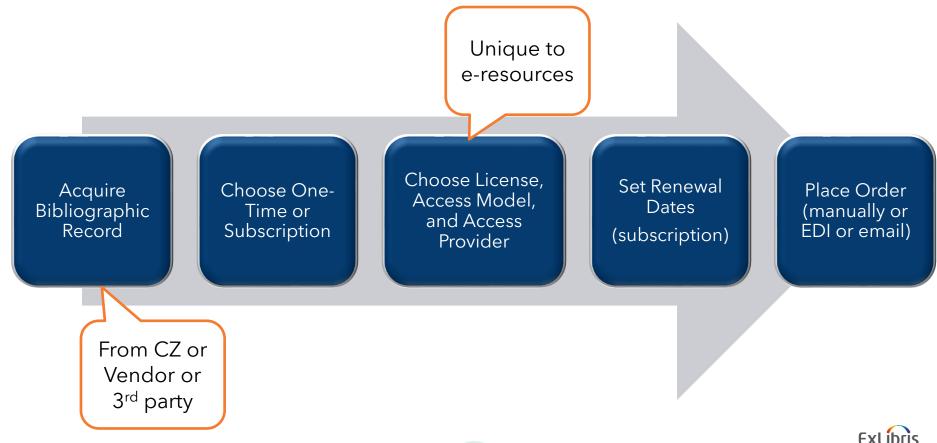

© 2023 Ex Libris | Confidential & Proprietary

Part of Clarivate

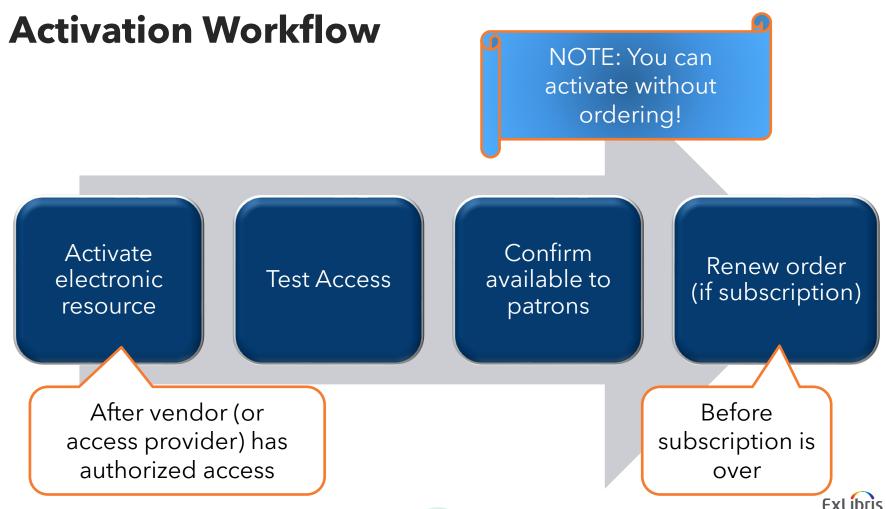

Part of Clarivate

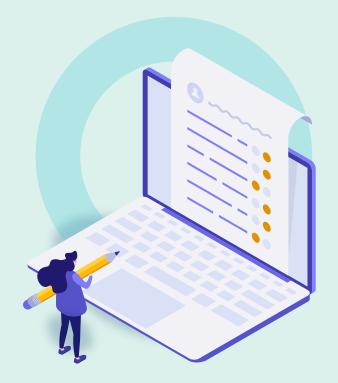

- Background and General Workflow
- Order One-Time Collection from CZ
- Order Subscription Collection from CZ
- Activate Collection
- Activate with "My Electronic Resources by Provider"
- Further Resources

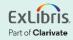

## Prerequisites

- Vendor and fund must already be set up
  - Different vendor for online-resource access ("access provider")? Also must be set up.

- License already be set up (optional)
  - If you track licenses in Alma
  - Can be added later

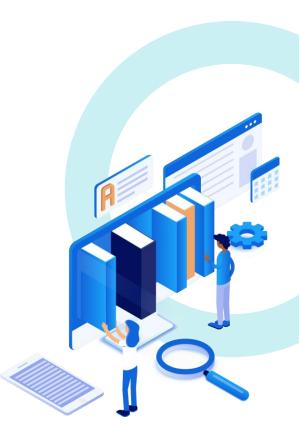

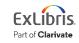

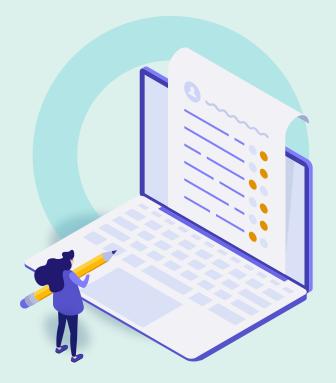

- Background and General Workflow
- Order One-Time Collection from CZ
- Order Subscription Collection from CZ
- Activate Collection
- Activate with "My Electronic Resources by Provider"
- Further Resources

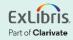

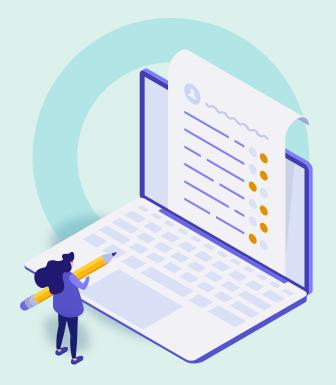

- Background and General Workflow
- Order One-Time Collection from CZ
- Order Subscription Collection from CZ
- Activate Collection
- Activate with "My Electronic Resources by Provider"
- Further Resources

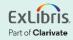

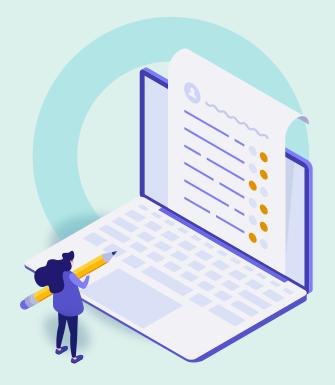

- Background and General Workflow
- Order One-Time Collection from CZ
- Order Subscription Collection from CZ
- Activate Collection
- Activate with "My Electronic Resources by Provider"
- Further Resources

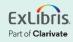

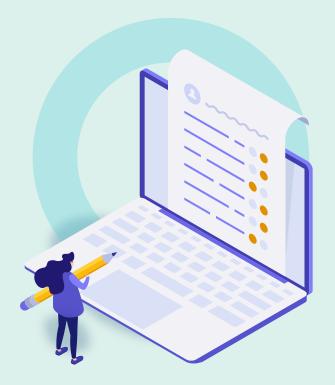

- Background and General Workflow
- Order One-Time Collection from CZ
- Order Subscription Collection from CZ
- Activate Collection
- Activate with "My Electronic Resources by Provider"
- Further Resources

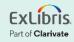

#### **Documentation and Further Training**

- Managing Electronic Resources
- Alma LibGuide
  - <u>Resources tab (see ERM section)</u>
  - Acquisitions tab
- <u>My Electronic Resources by Provider</u>
- <u>Activating Electronic Resources from the</u>
  <u>Community Zone</u>

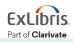

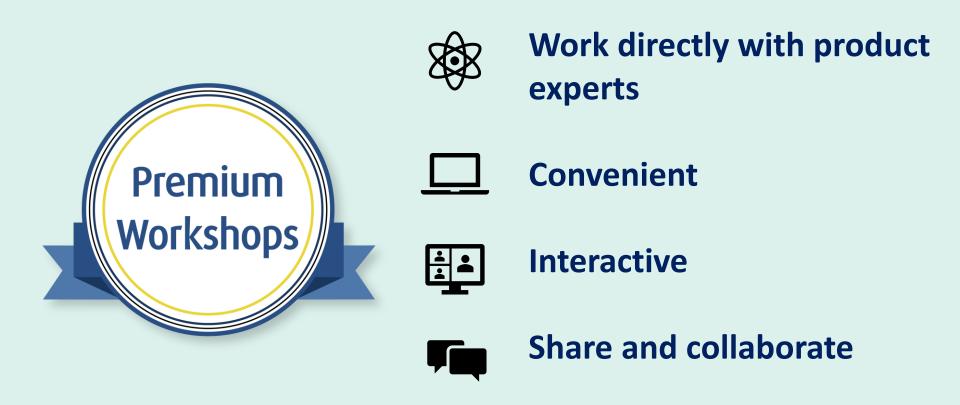

Upcoming Workshops | Frequently Asked Questions | Contact Us

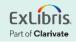

#### About Today's Session, and Register for Next Week

Ex Libris Knowledge Center > Alma > Training > Webinars > E-Resource Management

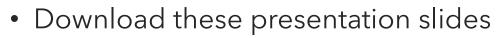

- Watch recording of this session (and the previous session)
- Download practice exercises
- Register for upcoming sessions (and see what content they will contain)

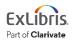

#### **Exercises**

• Order and activate an electronic collection from the CZ

Download exercise file for details.

Bring any questions and issues to our next session.

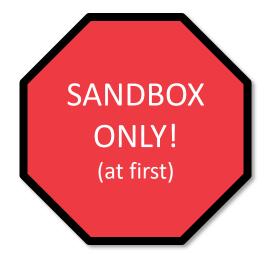

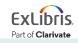

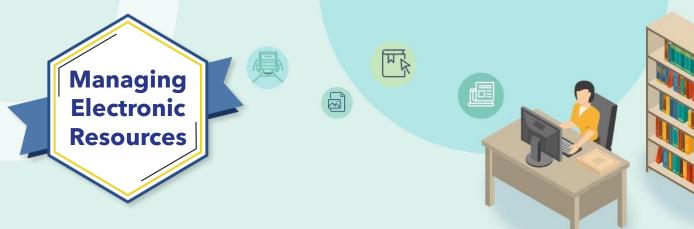

# Next Week: Order and Activate Portfolios

- Order single, subscription portfolio
- Activate portfolio
- Create local collection
- Create local portfolio

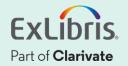

# Thank you!

Please fill out the survey that will appear when you close the WebEx meeting

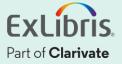